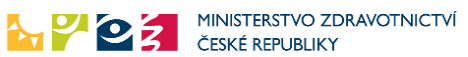

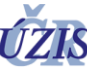

## **Manuál pro podávání monoklonálních protilátek a antivirotik v aplikačních centrech v závislosti na nastupující variantu omicron**

Žádná z monoklonálních protilátek dostupná t.č. v České republice (bamlanivimab, etesevimab, casirivimab, imdevimab, regdanvimab, samostatně či v kombinaci) nemá neutralizační aktivitu vůči variantě omikron SARS-CoV-2. Přitom lze očekávat, že varianta omicron převládne v ČR během prvních lednových týdnů. S ohledem na očekávané rychlé šířením varianty je nutné přehodnotit doporučené postupy pro jejich podání. Laboratoře již byly upozorněny, že budou přednostně vyšetřovat diskriminační PCR u pacientů se symptomy nemoci, tedy u těch, kteří jsou adepty léčebného podání monoklonálních protilátek.

Za současné epidemiologické situace doporučujeme tyto protilátky podávat takto:

- ideálně se znalostí varianty SARS-CoV-2 u infikované osoby, pak se podávají MAB při průkazu varianty delta
- není-li dostupný výsledek diskrimačního PCR, lze podat MAB v nejlepším zájmu pacienta pouze tehdy, pokud výskyt varianty omikron v ČR dle údajů ÚZIS nepřesáhne 50%
- pokud záchyt varianty omikron v ČR přesáhne 50% vyšetřených vzorků, lze podávat MAB pouze osobám, u nichž byla prokázána varianta delta
- osobě s variantou omikron, která splňuje indikační kritéria k podání monoklonálních protilátek, je nabídnuto užívání antivirotik (molnupiravir, nirmatrelvir, remdesivir).

## **Jak tedy zjistit výsledek diskriminačního PCR?**

Pro tyto účely byla do ISIN doplněna funkce, která po přihlášení umožňuje lékaři (u pacientů s covid 19 PCR+) zobrazit kódy mutací.

# Postup zobrazení výsledku diskriminačního PCR

1. Po přihlášení do rezortních registrů Ministerstva zdravotnictví na adrese [https://ereg.ksrzis.cz,](https://ereg.ksrzis.cz/) zvolte *ikonu "Pacienti COVID-19"*.

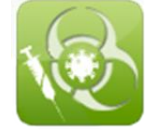

Pokud se Vám taková ikona nenabízí, spojte se prosím s osobou tzv. žadatele za vaše zařízení, aby Vám podal žádost o přístup do této aplikace.

Jméno žadatele Vám případně sdělí pracovníci technického helpdesku na adrese [helpdesk.registry@uzis.cz](mailto:helpdesk.registry@uzis.cz). Jejich pomoc je možné využít i při problémech s přihlášením nebo aktivací účtu.

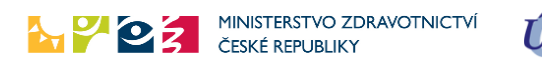

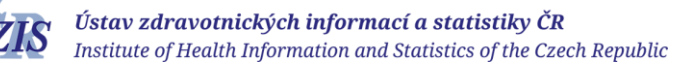

#### 2. Přes ikonu "Vyhledání pacienta" zobrazíte detail hledané osoby. the contract of the contract of the contract of the contract of the contract of

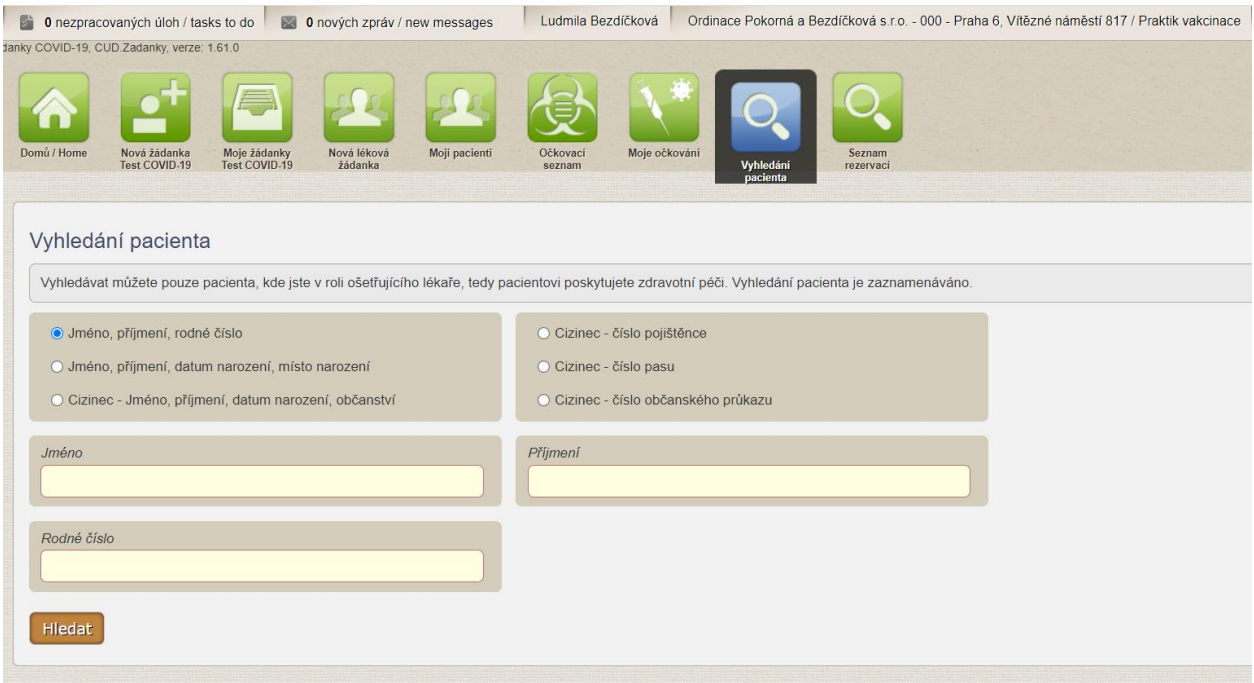

### 3. Otevřete sekci "Žádanky a testy ve spodní části formuláře

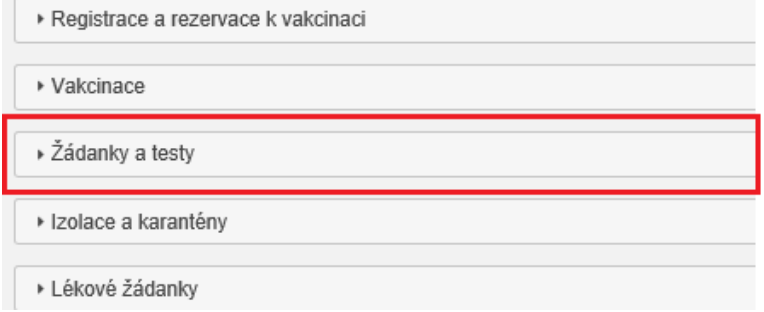

4. V případě provedení diskriminačního PCR jsou hodnoty tohoto vyšetření zobrazeny.

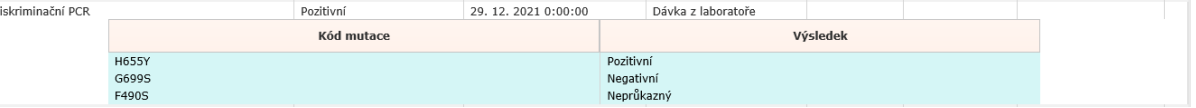

### **Jak hodnotit výsledek diskriminačního PCR?**

- **Varianta delta: současná přítomnost mutací L452R + P681R**
- **Varianta omikron: mutace K417N**